## REGISTRAZIONE DELLE ATTIVITÀ DIDATTICHE DEI PERCORSI DI METORING

- 1. Accedere alla piattaforma futura [\(https://pnrr.istruzione.it](https://pnrr.istruzione.it/) )
- 2. Accedere all'area riservata

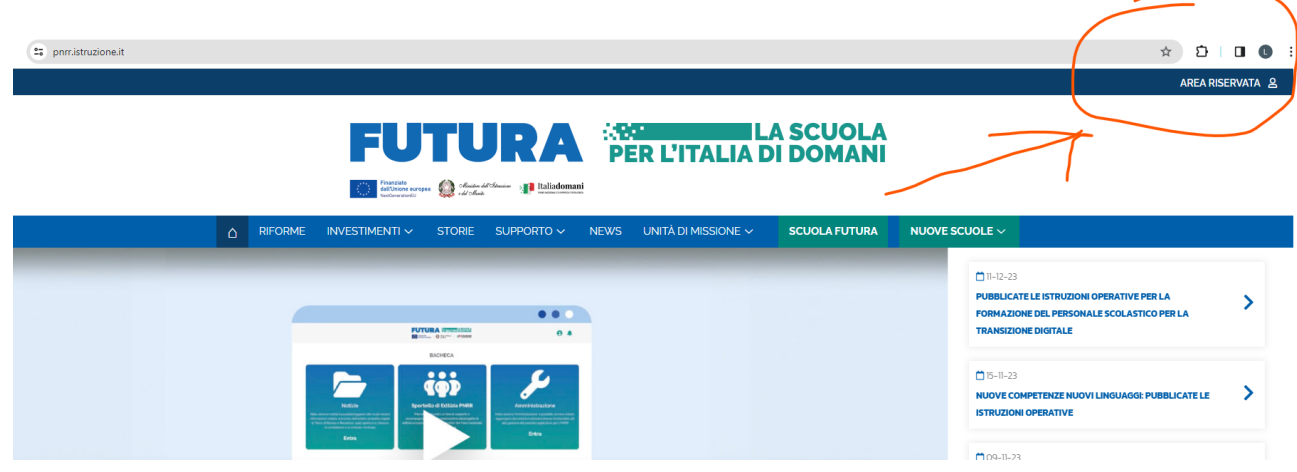

- 3. Autorizzare il trattamento dei dati personali (solo al primo accesso)
- 4. Accedere a gestione del progetto

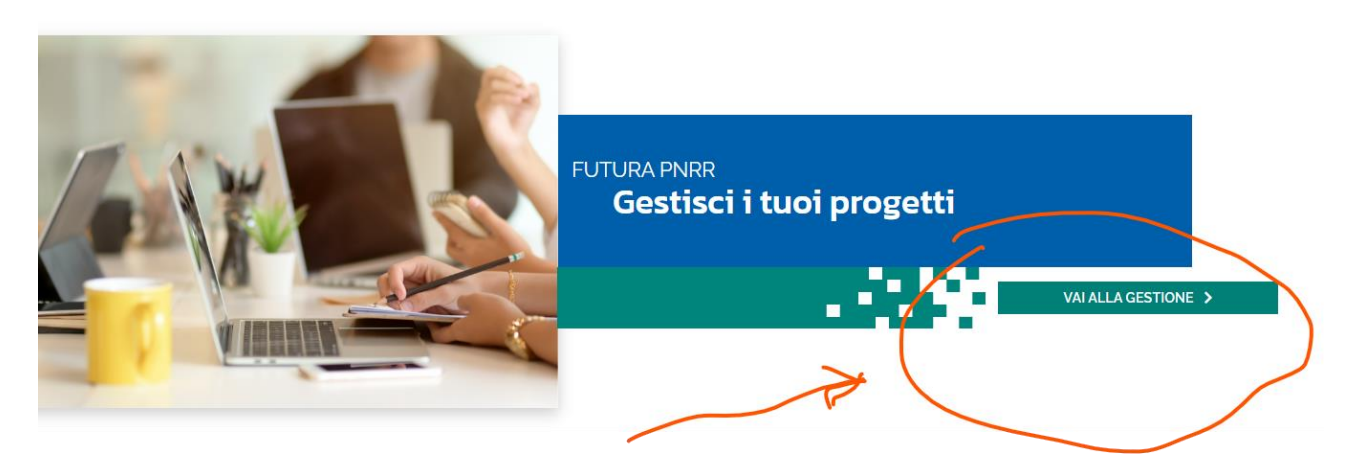

5. Vai al progetto<br>
Sestione

Gestisci i tuoi progetti

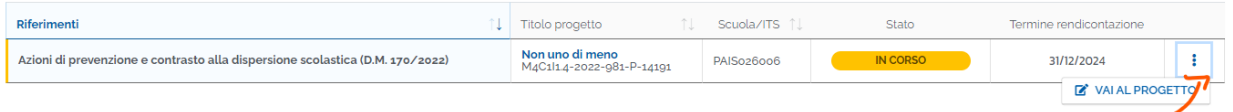

## 6. Accedere al registro

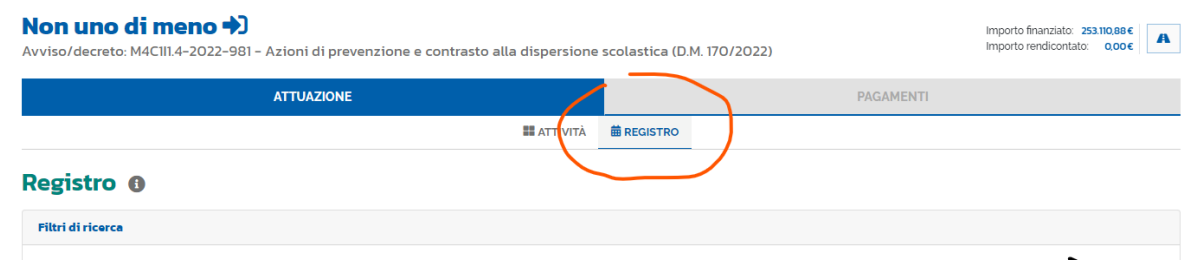

7. Aggiungere una lezione (i docenti con più corsi devono specificare l'edizione

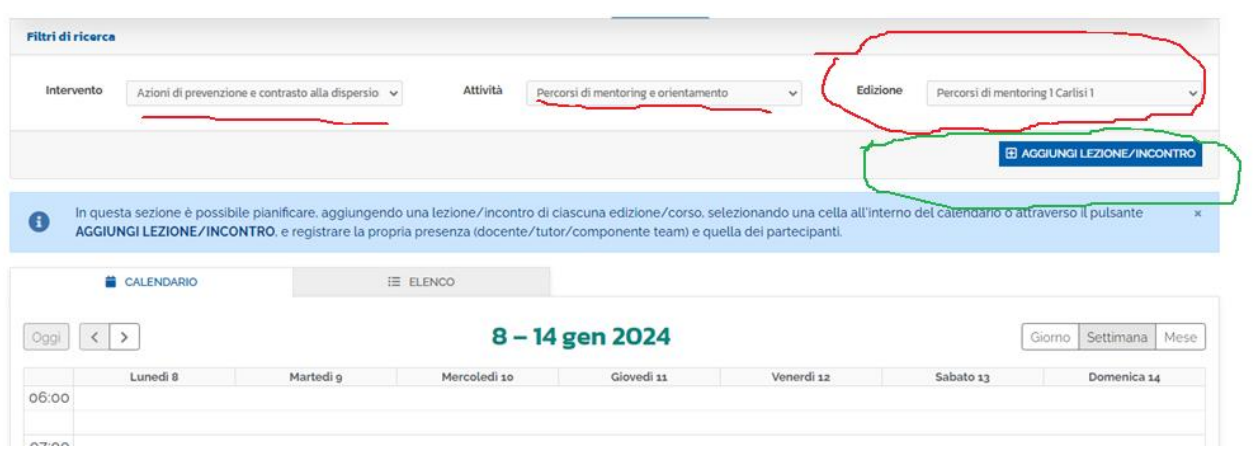

8. Inserire la data, l'orario e l'argomento dell'incontro (solo multipli di ore interi) e cliccare "Pianifica"**Aggiungi Lezione/Incontro** 

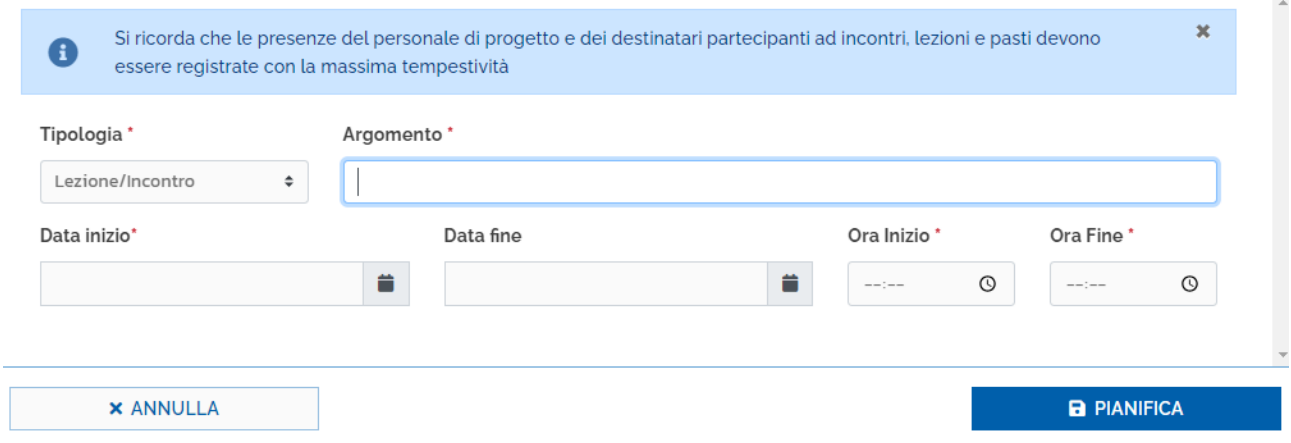

 $\pmb{\times}$ 

9. Aprire la lezione pianificata con click del mouse e firmare la lezione come docente e mettere la spunta relativa alla presenza dello studente.

**La lezione va firmata nella giornata in cui si è svolto l'incontro salvo motivate giustificazioni**

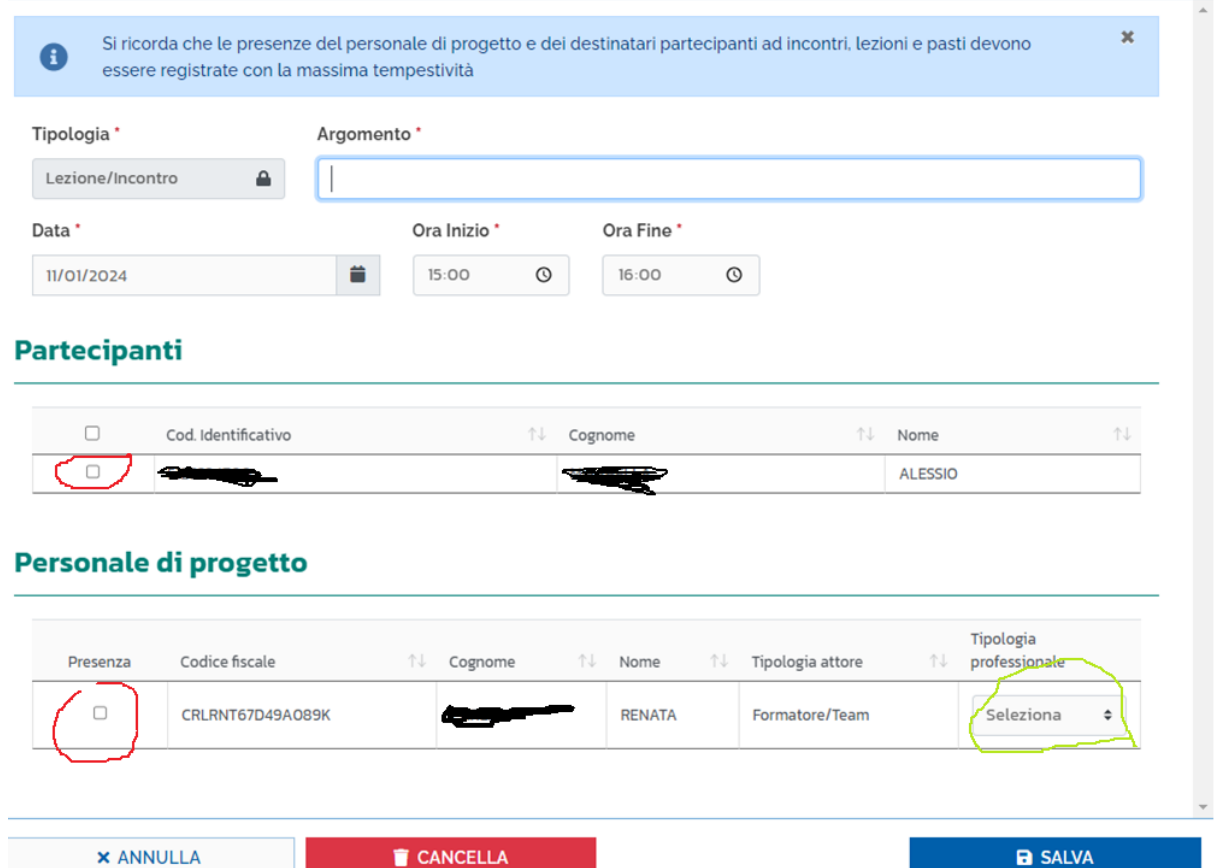